### AutoCAD

# **Download**

#### AutoCAD Crack For Windows

Although computer-aided drafting (CAD) programs have existed for decades, the complexity of the hardware/software interface that existed in the 1980s has been greatly reduced by AutoCAD Crack Free Download, which was developed by Autodesk to address the following issues: Several years of pain-free work on desktop computers had made users dissatisfied with the graphics capability of older minicomputers, and had increased the use of external graphics terminals (graphics terminals were originally external graphics boards connected to a personal computer or minicomputer), which proved cumbersome for CAD users. The idea behind AutoCAD Free Download was to eliminate the need for the user to have access to such a graphics terminal and still be able to perform all the work required of a CAD operator. Autodesk's first CAD system was DRAW/1, which was released in 1977 for the Apple II, III, and V computers. This system used a graphics-cell-based approach. Although the concept of a graphics cell was sound, the interface proved unsatisfactory, and the development of DRAW was abandoned. As a direct result of the first failure, Autodesk developed AutoCAD in 1982 and released it in December of that year as a desktop application for the MS-DOS operating systems, initially for the IBM PC. Although this first version of AutoCAD was a desktop app, it was targeted towards the users who needed to use the graphics terminals that were available at that time. The minimum system requirement was the IBM PC with an 8088 processor and an 8088 graphics

card. The System Requirements for the first version of AutoCAD were: Windows 2.0 or higher, with a minimum screen resolution of 256x240 (the only supported screen resolution in those days) An IBM PC/XT, XT, AT, or AT-X (with an 8088 CPU and an 8088-compatible graphics card) or an IBM PC/AT or AT-compatible system with a 8088-compatible card A 1.4 Megabyte hard drive (expandable with the software) The minimum system requirements changed little until the release of AutoCAD 2000 in 1994. This is the first version of AutoCAD which supported the then-new Windows 3.1 operating system. The system requirements then were: Windows 3.1 or higher, with a minimum screen resolution of 640x480 An IBM PC/AT with a 3.

## AutoCAD Crack

File format Autodesk Inc. released AutoCAD Cracked Accounts in 1987 and has released updates regularly over the years. The latest updates include: AutoCAD 2009 Release 13: It was officially released in September 2009 AutoCAD 2009 Release 12.0: The major update of AutoCAD 2010 released in April 2010 (as of September 2010) Release history The release history of AutoCAD is shown below, with the year (and, in parentheses, the release number): 1987 (1.0) – first AutoCAD release 1987 (2.0) – first of four major release increments. 1990 (4.0) – The year in which the AutoCAD family was renamed from AI to ACAD (Autodesk Architectural Computer-Aided Design). 1990 (5.0) – first major release of the ObjectARX library, the base of Autodesk's upcoming PLM (Product Lifecycle Management) offering (later renamed to Manufacturing Execution Systems) 1993 (6.0) – introduction of User Interface – A New Way to Work with AutoCAD, 1-bit color, and 2-byte byte packing of bitmap images 1994 (7.0) - introduction of the Alpha and NewTek video interfaces 1995 (8.0) - introduction of the Extended Graphics Display System (XGDS) 1997 (9.0) – the first major release since the merger with Intergraph Corporation, as of which the company was now known as Autodesk, Inc. 1997 (10.0) – introduction of the Dynamic Input Method, which allowed dynamic creation and editing of the drawing objects 1997 (10.0) – beginning of the ability to automatically publish project data into electronic databases, and create/edit them with a CAD-like user interface 1998 (10.0) – introduction of Dynamic Input for 3D Modeling, allowing users to use 3D space to directly influence the 3D surface of the drawings, such as creating holes, extracting surfaces, and clipping shapes from each other 1998 (11.0) – beginning of the ability to import and export native DWG, DWF, and DXF drawing files from and to many non-CAD file formats 1998 (11.0) - introduction of Autodesk LiveLink, a real-time communication and information exchange technology 1999 (11.0) introduction of a new 2D AutoCAD software layer for a1d647c40b

2/5

# AutoCAD [Mac/Win] [Latest]

Open Autocad (active). Select the object (e.g. plane) you want to copy and activate it. Copy the selected object (e.g. plane) to the clipboard (right click and select paste). You should now have two objects in Autocad. Make sure that the pasted object is still active. If not, select the object and press the shift key. If you don't remember to do this the pasted object will be deactivated. Click on the Copy button from the contextual menu (triangle button) to copy the plane to the clipboard. Open another copy of Autocad. Click on the Paste option (e.g. paste). This opens up the Paste dialog. In the Paste dialog, navigate to the location where you want the paste to occur. (It would be helpful if you were using a new window, or had copied and pasted the plane into your "workspace".) Click on the OK button (yellow button). You will now have the copied plane on your clipboard. Triple J Hottest 100, 2013 The Triple J Hottest 100, 2013 is a music poll of the year 2013. The top 100 songs, or in this case artists, are chosen by Triple J listeners in Australia and New Zealand. The poll was launched on 18 December 2012. It was the 26th time in the poll's history that the Hottest 100 was launched during summer. It was also the 21st year that the Hottest 100 was launched on 18 December. This is the first year that the overall annual top 10 of 2013 was revealed in the two days after the 2013 Hottest 100 countdown. It is the first time in the Hottest 100's history that an Australian band has performed in all ten top spots. Background Artists See also Triple J Hottest 100 Triple J Hottest 100, 2004 Triple J Hottest 100, 2006 Triple J Hottest 100, 2008 Triple J Hottest 100, 2010 References External links Hottest Category:2013 in Australian music Category:2013 awardsQ: Processing and printing an array of objects in C I am writing an exercise in C for my C++ class (yes, I know it's bad) and I have been having an issue with displaying a string

#### What's New In?

Navigate to a node in a drawing, and type a command to see commands, toolbars, drop-downs and other node options. (video: 2:27 min.) Double-click to access a command's configuration settings. (video: 1:11 min.) You can now set up navigation keys in the Quick Create panel to access node properties. The Quick Create panel is always available to help you create new elements and objects. (video: 1:20 min.) Arrange and align two objects with the new Select to Arrange option. Select the objects in your drawing, choose the Arrange option, and then select the objects that you want to move and position. (video: 1:43 min.) You can now format rulers, guides, and other measure objects in object style, and have the text on the ruler be dynamically updated when you move an object. The dynamic updating of the text in the measurement guide is always available. (video: 1:25 min.) Simplify your drawings with the new Ortho option. Select the object to be orthogonally positioned with respect to other objects. When you're done, select Ortho from the Ortho context menu to toggle between objects' current orthogonal position, and when your objects are orthogonally positioned, automatically snap them to horizontal, vertical, and 45-degree angles. (video: 1:52 min.) The Ortho option also lets you use the Current layer option to turn on or off the orthogonal positioning of a specific layer of objects. You can also add a layer to the Current layer option, so that you can easily switch between layers and turn Ortho on or off for each layer. (video: 1:38 min.) You can now quickly access the Measurement Guide as one of the top menu options. Just toggle the Measurement Guide option on or off from the View menu. (video: 1:15 min.) You can use a new command to quickly toggle a component's Visible or Hidden state. The Visible and Hidden options of an object or component are now always displayed in the Quick Create panel's draw commands, without needing to click the Options button. To toggle the state of an object, simply type a command like v or h. (video: 1:29 min.)

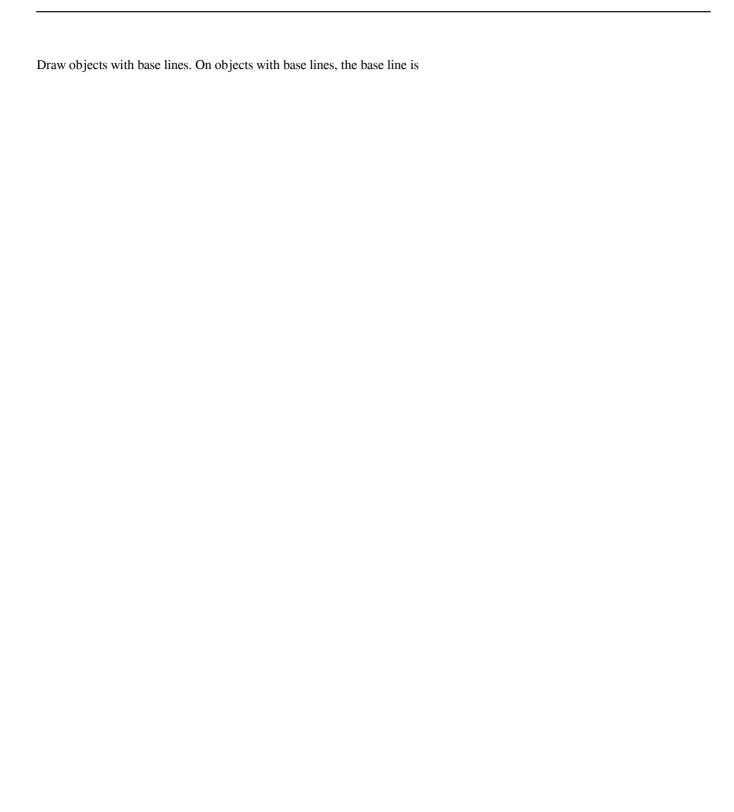

4/5

# **System Requirements:**

Minimum: OS: Windows 7, 8, 8.1, 10 (64-bit versions) Processor: Intel Core i3, i5, i7 (2.3 GHz or faster) Memory: 4 GB RAM Graphics: Nvidia GeForce GTX 560 with 1 GB RAM DirectX: Version 11 Network: Broadband Internet connection Storage: 100 MB available space Recommended: Processor: Intel

5/5